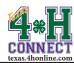

# AGENT OR EXTENSION EMPLOYEE ENROLLMENT INSTRUCTIONS

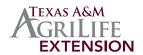

# NEW ENROLLMENT

## STEP ONE: CREATE FAMILY

- 1. Bookmark http://texas.4honline.com.
- 2. Create family profile by selecting the [I need to setup a profile].

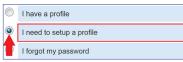

- 3. Enter the basic information for the family.
- Click the [Create Login] button.
- 5. Complete all the information for the family. Skip the password management
- 6. Click the [Continue] button.

## **STEP TWO: ADD ADULT**

- 1. Select [Adult] from the Add A New Family Member drop-down menu.
- 2. Click the [Add Member] button.

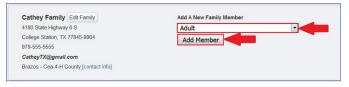

 Enter all information on the Personal Information, Additional Information, Health Form and Participation screens. Select that you are an employee on the personal information screen.

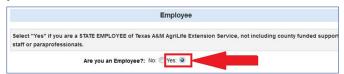

- 4. Click the [Continue] button to the invoice information screen.
- 5. Click the [Continue] button to the payment screen.
- 6. Click the [Submit Enrollment] button at the bottom.

  The pending enrollment will then be sent forward for processing.

## **RE-ENROLLMENT**

## STEP ONE: CREATE FAMILY

- 1. Bookmark http://texas.4honline.com.
- 2. Select [I have a profile] radial button.
- 3. Enter the email address and password.
- 4. Click the [Login] button.

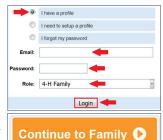

5. Click the [Continue to Family] button.

# STEP TWO: RE-ENROLL ADULT

- 1. Scroll down to the Member/Volunteer List.
- 2. Click the [Edit] button on the right side of the inactive adult profile.

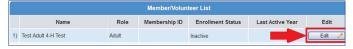

- Scroll to the bottom of the Profile Information screen and click the [Enroll for 20XX-20XX] button.
- Enter all information on the Personal Information, Additional Information, Health Form and Participation screens. Select that you are an employee on the personal information screen.

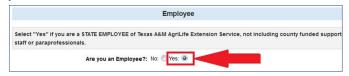

- 5. Click the [Continue] button to the invoice information screen.
- 6. Click the [Continue] button to the payment screen.
- 7. Click the [Submit Enrollment] button at the bottom.

  The pending enrollment will then be sent forward for processing.

#### STEP THREE: PROCESSING

#### **Employee Submits Enrollment**

**Employee Verification Performed** (48 hours)

State 4-H office Marks Approved

County Reviews and Approves Enrollment

(Or sends back for corrections)

#### **Active Profile**